# SECTION 8: FILE I/O

ENGR 112 – Introduction to Engineering Computing

# File I/O

- As engineers, we often generate large amounts of data Simulation – in MATLAB or other simulation tools
	- Measurements
- Often need to process and analyze these data
	- $\blacksquare$  Export data from simulator to a file
	- Read data into MATLAB
	- $\Box$  Process data in MATLAB analysis, display, etc.
	- Write the data generated in MATLAB to a file

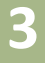

# **<sup>3</sup>** MATLAB Data (.mat) Files

#### .mat-Files

- Often want to store data generated in MATLAB to be later read back into MATLAB
	- $\blacksquare$  Not interfacing with any other tools
- Can use MATLAB-specific .mat files for data storage ■ Useful when generating lots of data in MATLAB
	- **E.g. running many time-consuming simulations**
	- Save data to, possibly many, .mat-files
	- **Load later for processing and analysis**
- Save data with MATLAB's save.m function Load data with load.m

#### save.m and load.m

To *save* workspace variables to a .mat-file

save(*filename*,*variables*)

*filename*: data saved to filename.mat – a *string*

 *variables*: *optional* – workspace variables to be saved – default is to save all variables – enclose each in single quotes and separate by commas

To *load* workspace variables from a .mat-file

load(*filename*,*variables*)

- *filename*: load data from filename.mat a *string*
- *variables*: *optional* load only the specified variables to the workspace – enclose each in single quotes and separate by commas

#### save.m – Example 1

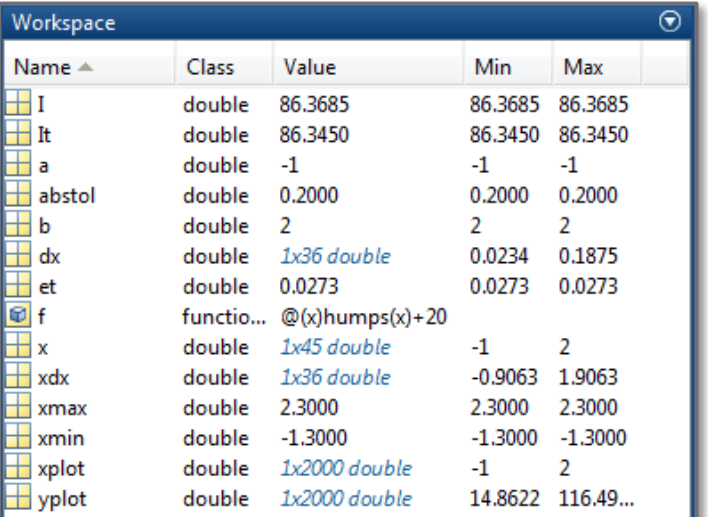

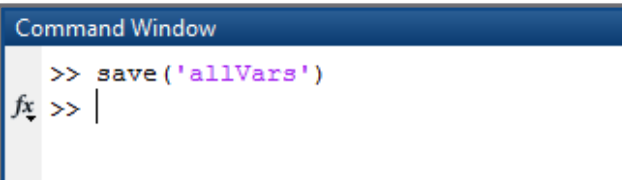

- Variable names not specified
	- All variables saved by default
- .mat extension appended to filename automatically

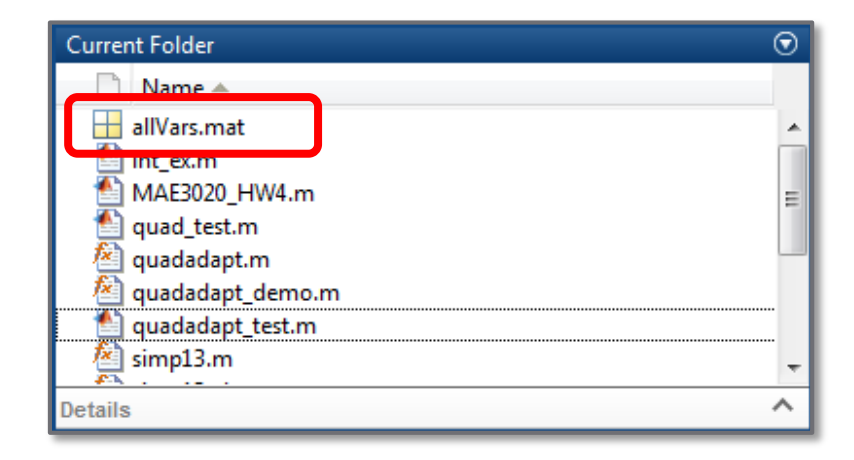

### load.m – Example 1

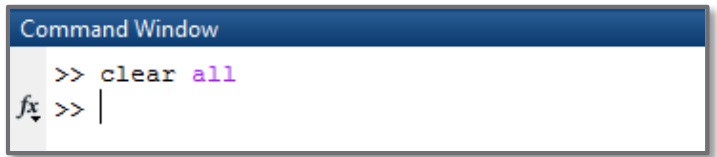

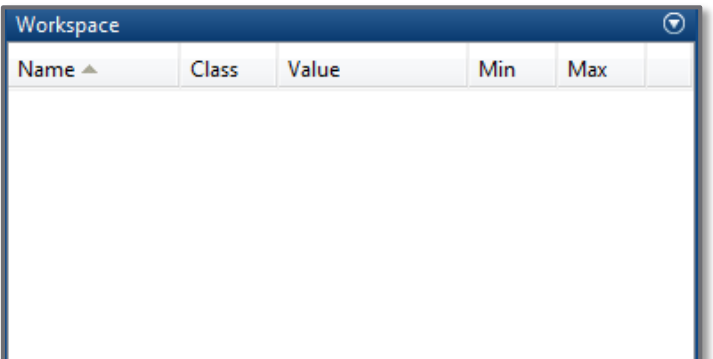

#### **Command Window**

>> load('allVars')  $fx \rightarrow$ 

#### $\Box$  All variables loaded by default

#### □ Need not include .mat extension with filename

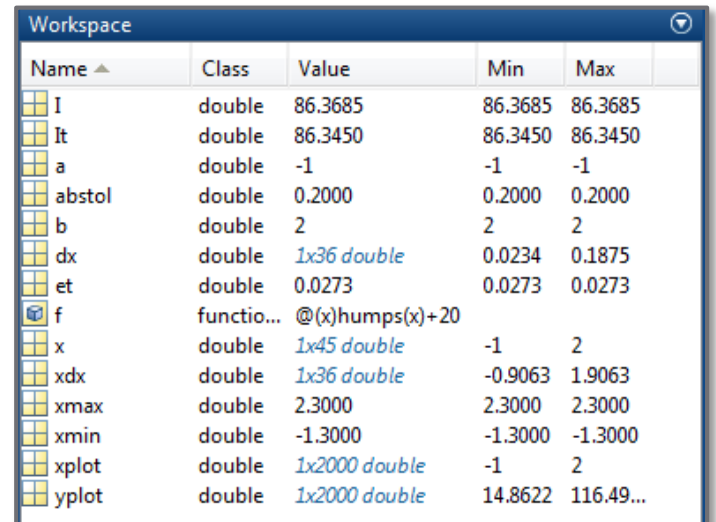

#### save.m – Example 2

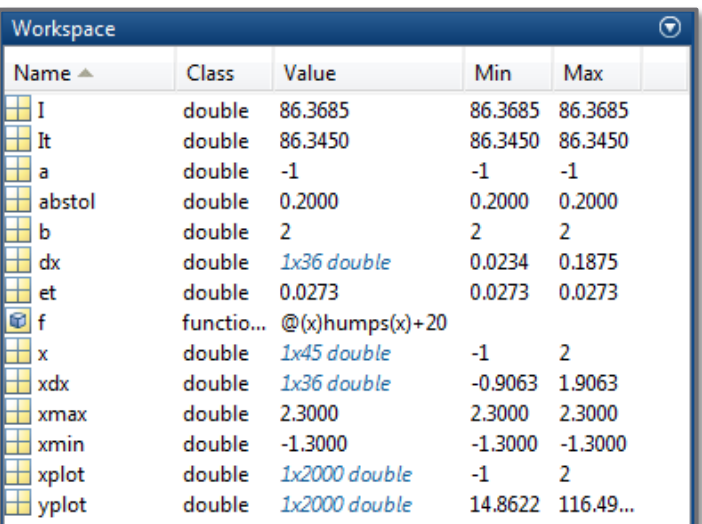

- $\square$  Save only specified variables
- $\Box$  Enclose each in single quotes
- $\square$  Separate variables with commas

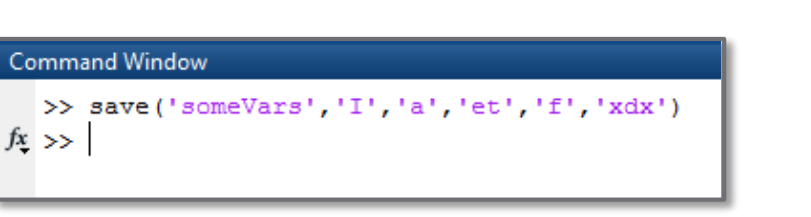

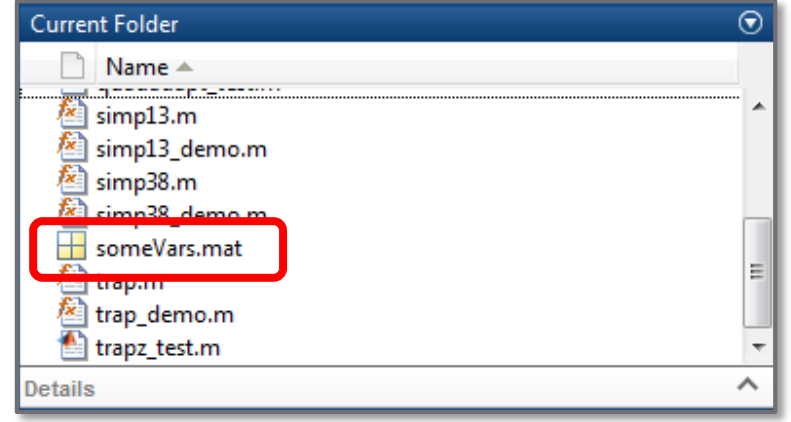

#### load.m – Example 2

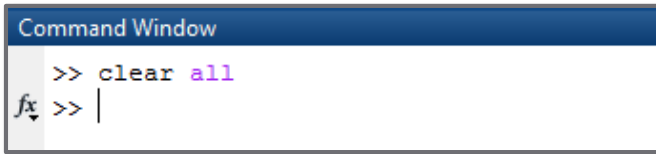

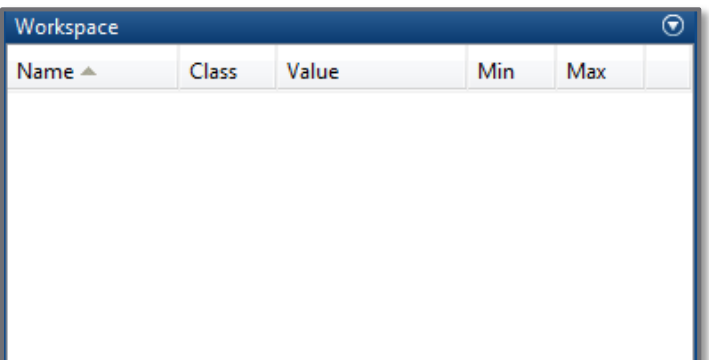

#### **Command Window** >> load('someVars')  $fx \rightarrow$

 someVars.mat file contains only a subset of the original workspace

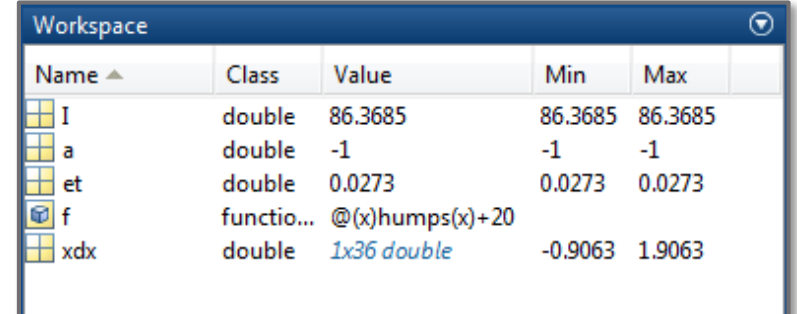

### load.m – Example 3

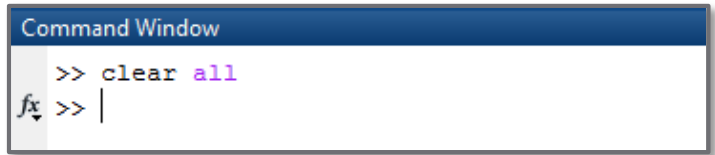

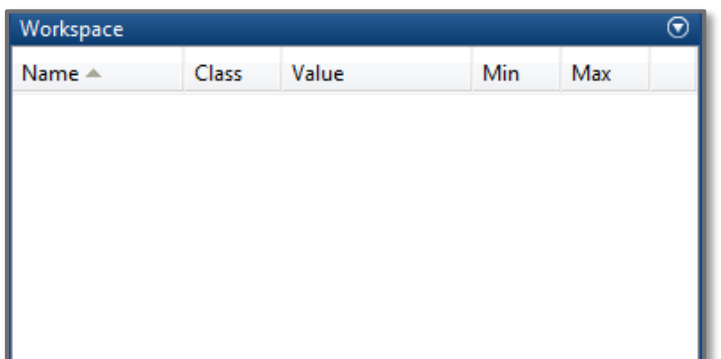

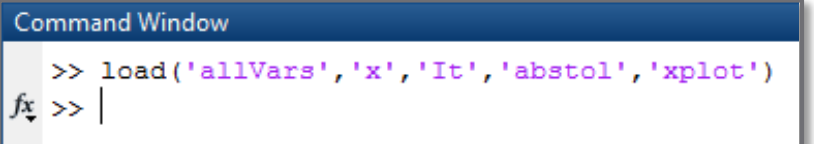

- $\Box$  Load only a subset of the variables in a .mat file
- $\Box$  Enclose each in single quotes
- $\Box$  Separate variables with commas

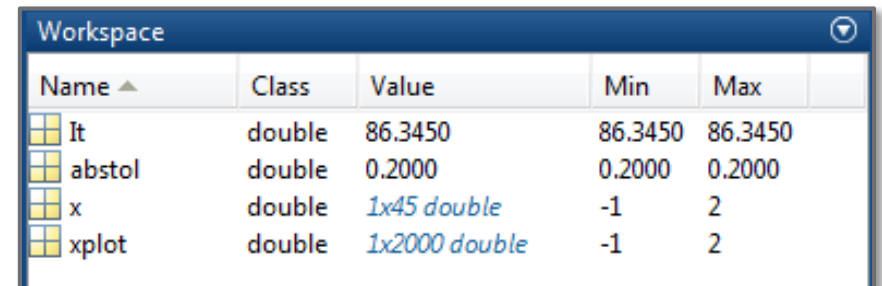

# **<sup>11</sup>** String and Number Formatting

## String Formatting

 Often want to *create strings that include variable values* – numeric or strings

- $\blacksquare$  sprintf.m write formatted data to an output string
- $\blacksquare$  fprintf.m write formatted data to a text file or to the command window
- Can control the formatting of the variable values that are inserted into the string, e.g.:
	- **□** integer  $\square$  scientific notation
	- $\blacksquare$  fixed point format
	- $\blacksquare$  string
- $\blacksquare$  # of decimal places
- $\blacksquare$  etc.

#### sprintf.m

#### Write formatted data to an output string

```
str = sprintf(formatSpec,A1,A2,…,An)
```
- *formatSpec*: a *string* may contain *formatting sequences* for insertion of variable values
- *A1,A2,…,An*: variables whose values are to be inserted into the string – one for each formatting sequence in *formatSpec*
- **□** str: variable to which the created string is stored

#### For example:

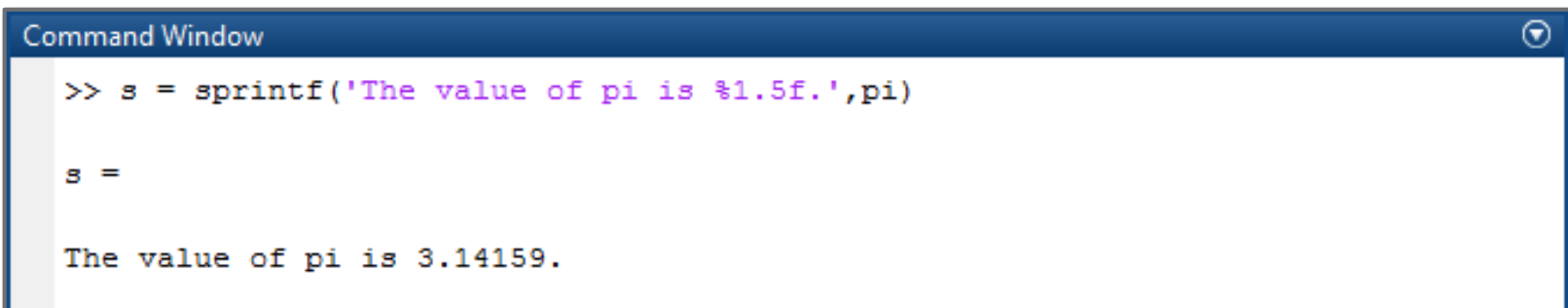

### Formatting Sequences

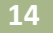

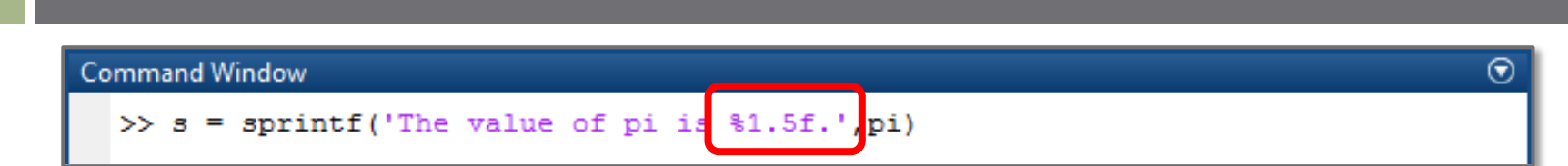

#### String may contain number *formatting sequences* Percent character (%) followed by conversion sequence

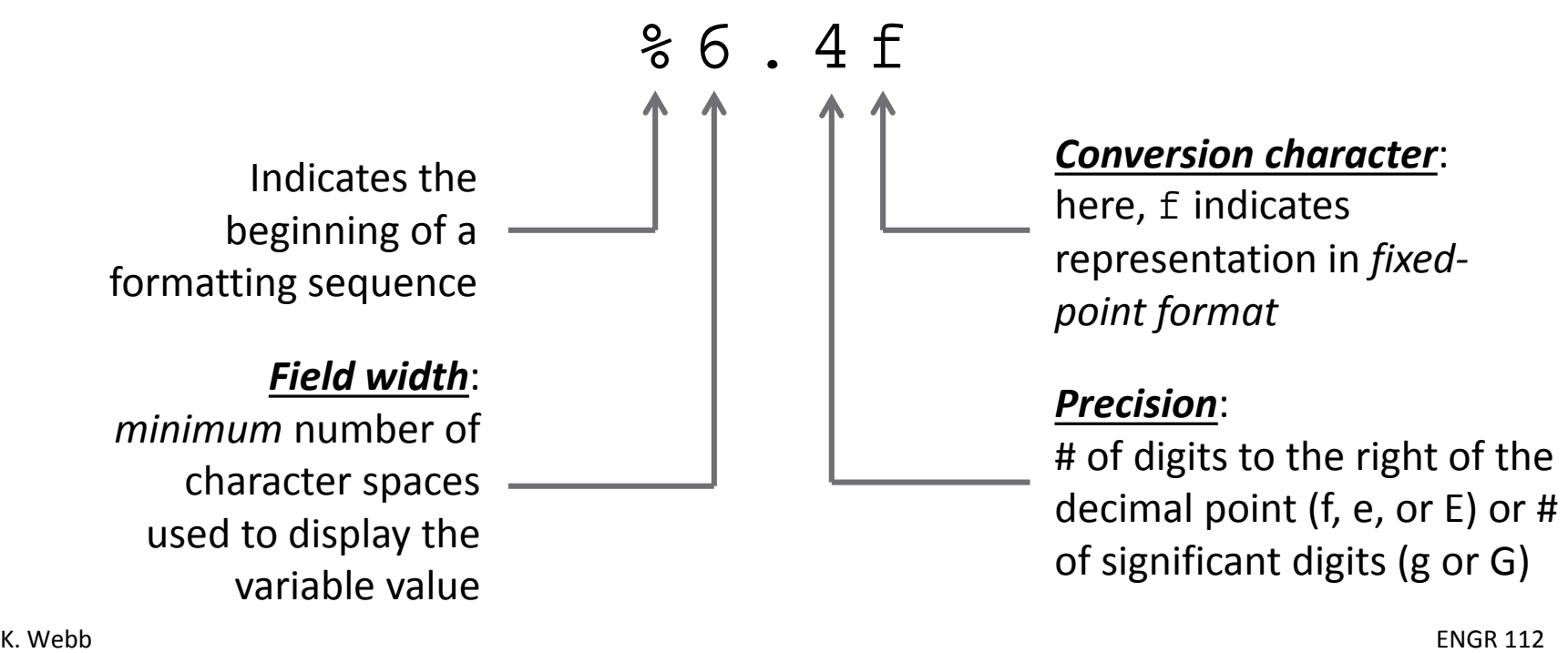

### Conversion Characters

 $\Box$  Conversion characters specify how to format variable values within a string

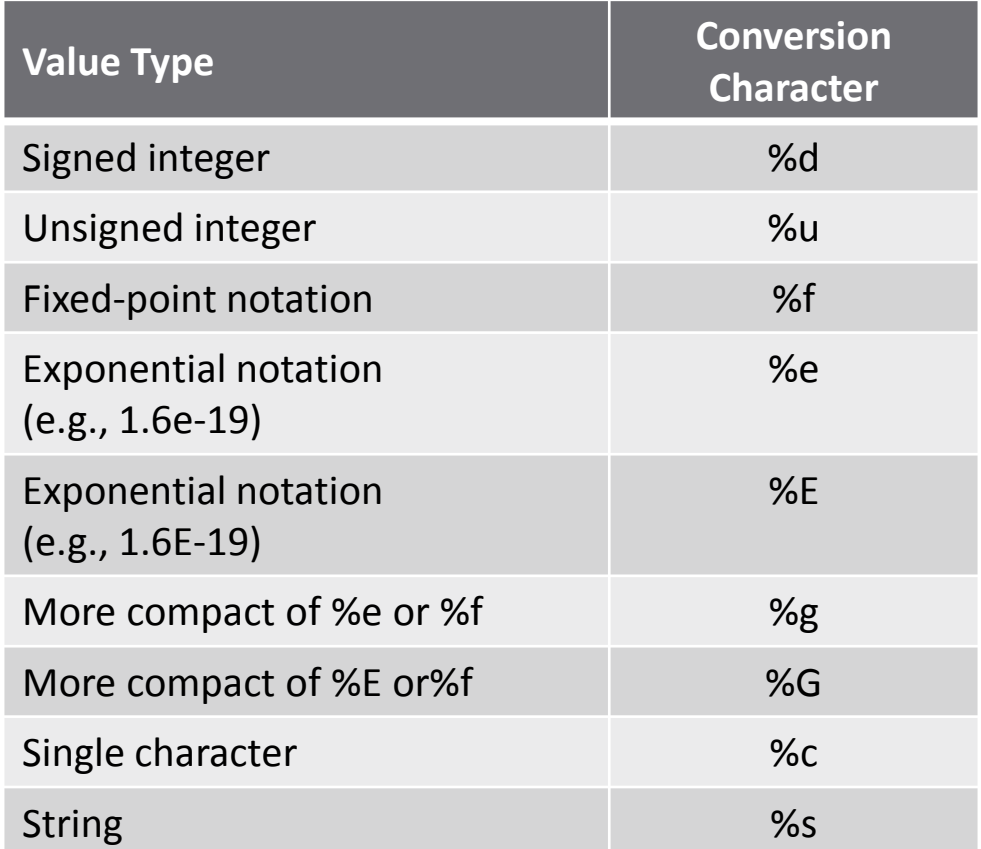

### Formatting Sequences – Examples

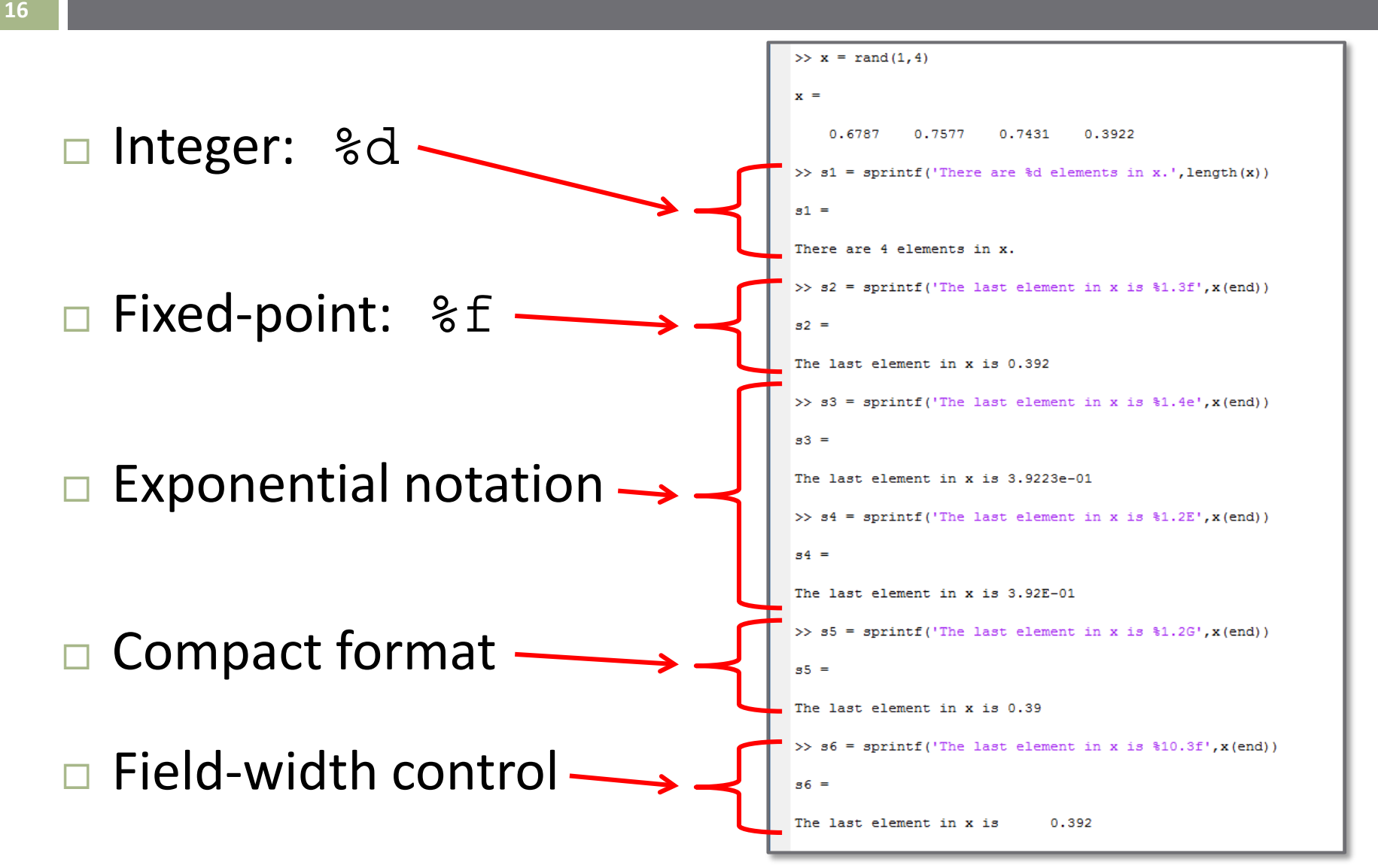

# **<sup>17</sup>** Low-Level File I/O

# Low-Level File I/O

- MATLAB includes many *high-level functions* for easily importing data from text files  $\blacksquare$  Usually use these – very easy to use
	- We'll cover these later in the notes
- MATLAB also includes *low-level functions* for reading from and writing to files
	- More of a *manual operation* line-by-line operation
	- *Similar to other computer languages* (e.g. C), which may not include simple high-level file I/O functions

## Opening a Text File – fopen.m

 $\Box$  Prior to reading from or writing to a text file, we must first *open the file*

*fileID* = fopen(*filename*,*permission*)

- *filename*: name of the file to open need not exist yet a *string*
- *permission*: *optional*  a string specifying file access type, e.g. read-only, write access, etc. – default is read-only
- **□**  $f$ *i* le*ID*: an integer file identifier can be passed as input to functions, such as fscanf.m and fprintf.m

## File Permissions

 $\Box$  Optional permission sequences indicate the type of file access when opening a file

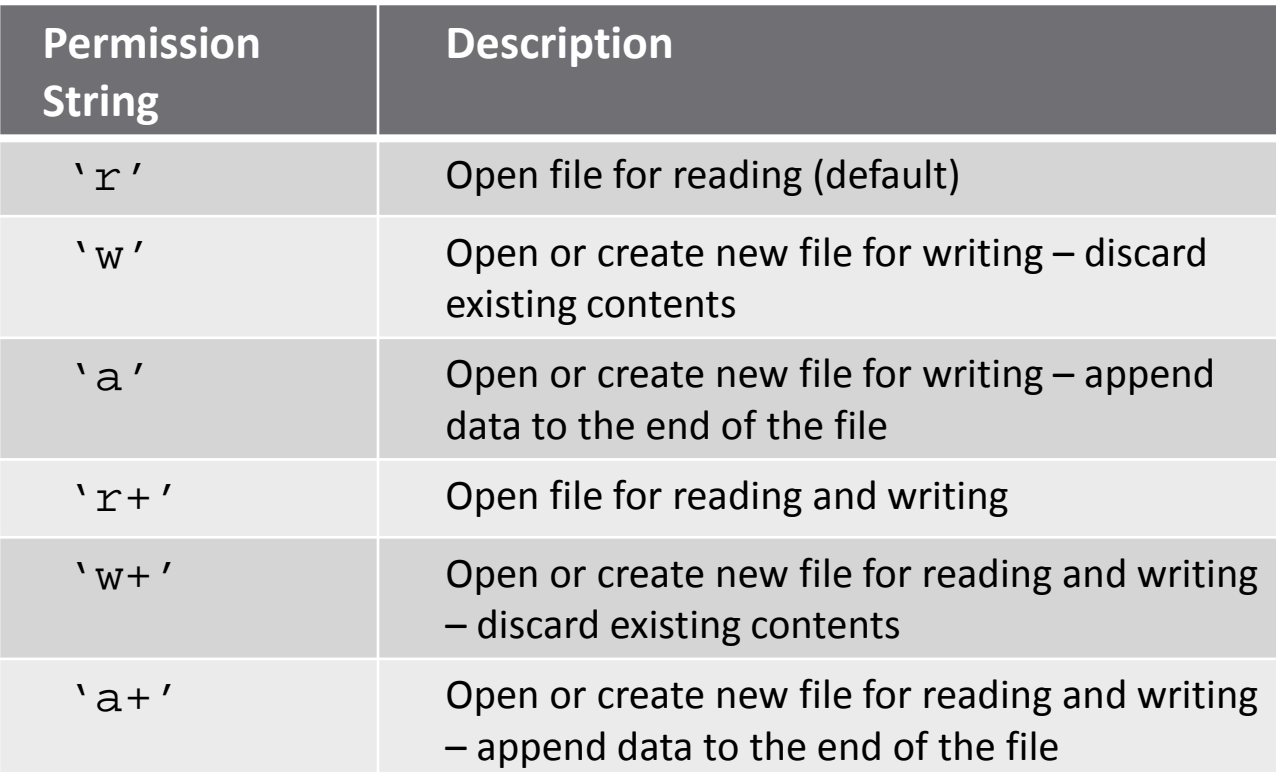

## Closing a text file  $f$   $c$   $l$   $o$   $se$   $m$

- **21**
- After opening and writing to or reading from a text file, that file must be closed

fclose(fid)

 $\blacksquare$  fid is the file identifier obtained from execution of the fopen command

#### fprintf(*fileID*,*formatSpec*,*A1,A2,…,An*)

- *fileID*: *optional* file identifier an integer obtained from an fopen command – if not specified, data is output to the command window
- *formatSpec*: a *string* may contain *formatting sequences* for insertion of variable values
- *A1,A2,…,An*: variables whose values are to be inserted into the string – one for each formatting sequence in *formatSpec*

For example:

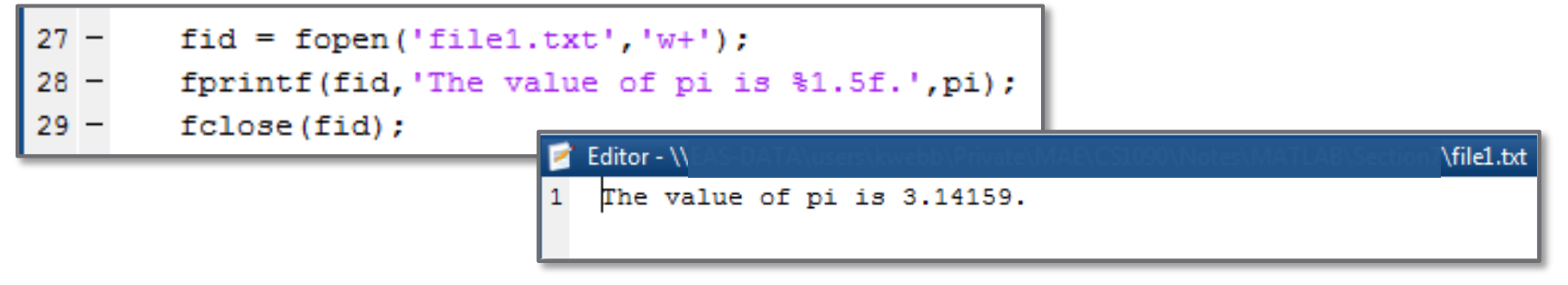

### Control Characters

#### *Control characters* are available for inserting things like *tabs, new lines, and special characters*

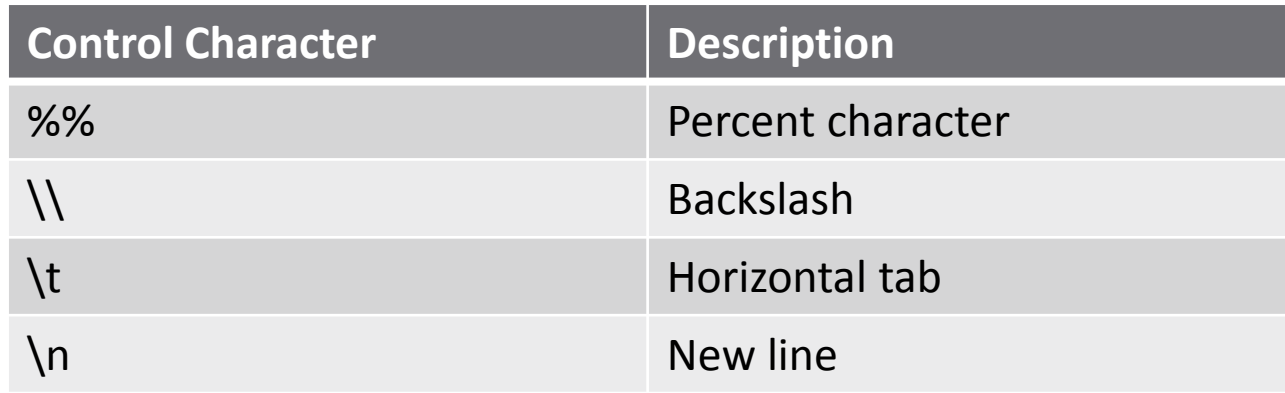

 These are a few of the more common control characters

■ See MATLAB documentation for more

## Writing to a Text File – Example

- **24**
- Let's say you generated data from a simulation in MATLAB  $\blacksquare$  Time vector and two corresponding output vectors
- Want to save these data to a text file for processing and analysis at a later time

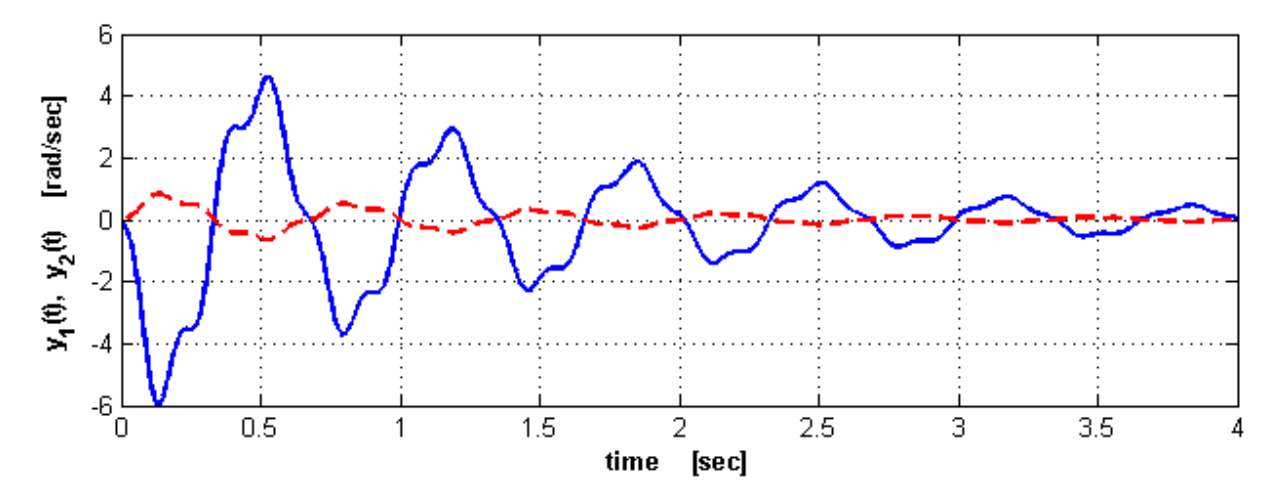

 Save the data to a text file as three columns  $\blacksquare$  t, y<sub>1</sub>(t), and y<sub>2</sub>(t)

## Writing to a Text File – Example

- **25**
- Write vectors as columns
- Write data lineby-line
- □ Here, columns are separated by spaces
	- **□ Could be tabs or** commas, or …

### Writing to a Text File – Example

#### $\Box$  The resulting text file:

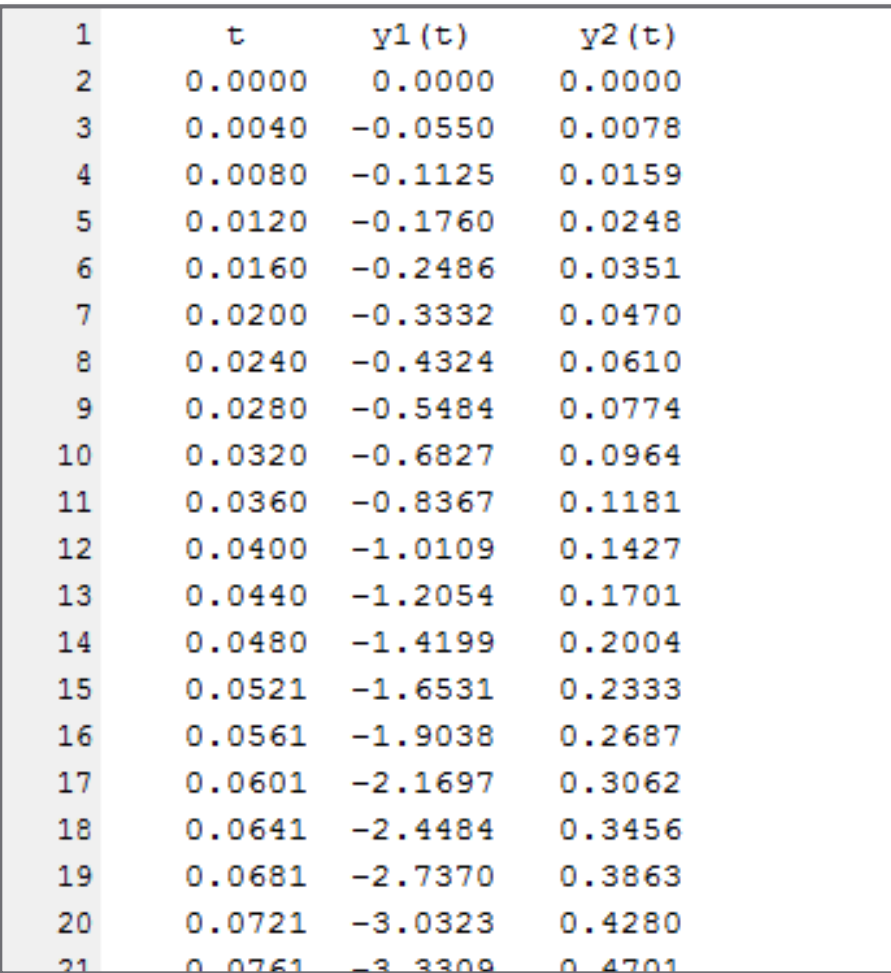

*A* = fscanf(*fileID*,*format*,*sizeA*)

- **□** fileID: file identifier –obtained from fopen
- *format*: a *string* enclosed in single quotes, describing the contents of each field to be read – conversion characters
- *sizeA*: *optional* dimension of the output matrix, specified as:
	- $\blacksquare$  inf: read to end of file (default) and store as a column vector
	- $\blacksquare$  n: read n elements and store as an  $n \times 1$  column vector
	- [m,n]: read m\*n elements, row-by-row, and store in *column order* as an m×n matrix
- *A*: output matrix stored in *column* order, even though data is read line-by-line (row-by-row)

#### Reading from a Text File – Example

- $\Box$  First read header line **□ File pointer advances** 
	- to start of data on the following line
- $\Box$  Read line-by-line
	- Three elements at a time – one from each column
	- $\blacksquare$  Store each element to its corresponding vector
- $\Box$  Continue reading data until EOF or a blank line is reached

```
39
        %% Read data from text file
40
41 -fid = fopen('dataFile.txt','r');42
43
        % Read the known header row
44
        % copied directly from dataFile.txt
45 -fscanf(fid,'
                        t
                                    V1(t)v2(t)!);
46
47
        % Read the remainder of the file line-by-line
       % checking for the EOF or a blank line, indicating
48
49
        % the end of the data
50 -i = 1:
51
      \exists while (1)
52
            % read one row from the file (3 columns)
            rdData = fscanf(fid, '`f', 3);53 -54
55
            % check if all data has been read
56 -if isempty(rdData) | | feof(fid)
57 -break;
58 -else
59
                % store each value to the corresponging vector
60 -tr(i) = rdbata(1);
61 -y1r(i) = rdData(2);y2r(i) = rdData(3);62 -63 -i = i + 1;64 -end
65 -end
66
67 -fclose(fid);
```
# **<sup>29</sup>** High-Level File I/O Functions

#### importdata.m

Load column-oriented data from a text file

*A* = importdata(*filename*,*delim*,*nheaderlines*)

- **□** filename: name of file from which to read a string *delim*: type of delimiter between columns – a string, e.g.,  $\forall t'$  or  $\forall$ , ' or  $\forall$ , etc.
- *nheaderlines*: number of non-data header lines in the file – data is read starting at *nheaderlines* + 1
- A: data stored as either a *matrix*, *multi-dimensional array*, or a *structure*, depending on file format

#### importdata.m – Example

- Oscilloscope data
	- A comma-separated-variable, .csv, file
	- Three sets of data: time, channel 1 data, and Channel 2 data
	- $\blacksquare$  Two header lines at the top of the file

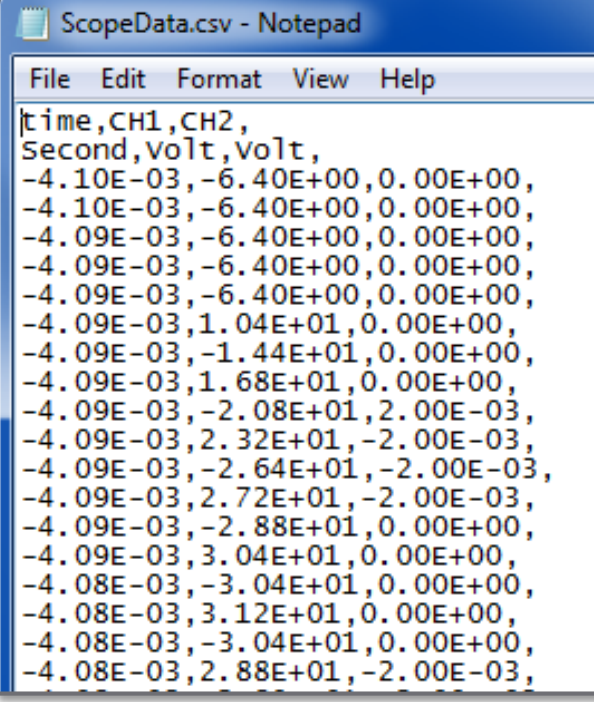

```
% import data from file
 5
        scoreData = importdata('ScopeData.csv', '. '. . 2);7
        % extract each column from the structure
 8
        t = scopeData.data(:, 1);9 -10 -ch1 = scopeData.data(:, 2) / 512;11 -ch2 = scopeData.data(:, 3) / 512;12<sup>2</sup>13% plot the ch1 data
        figure(1); clf
14 -15 -plot(t/1e-3, ch1, ' - b', 'LineWidth', 2); hold on;
16 -xlabel('time [msec]', 'FontWeight', 'Bold')
        ylabel('[V]', 'FontWeight', 'Bold')
17 -xlim([-1 1])18 -
```
#### importdata.m – Example

#### □ In this case the data is read in as a *structure*:

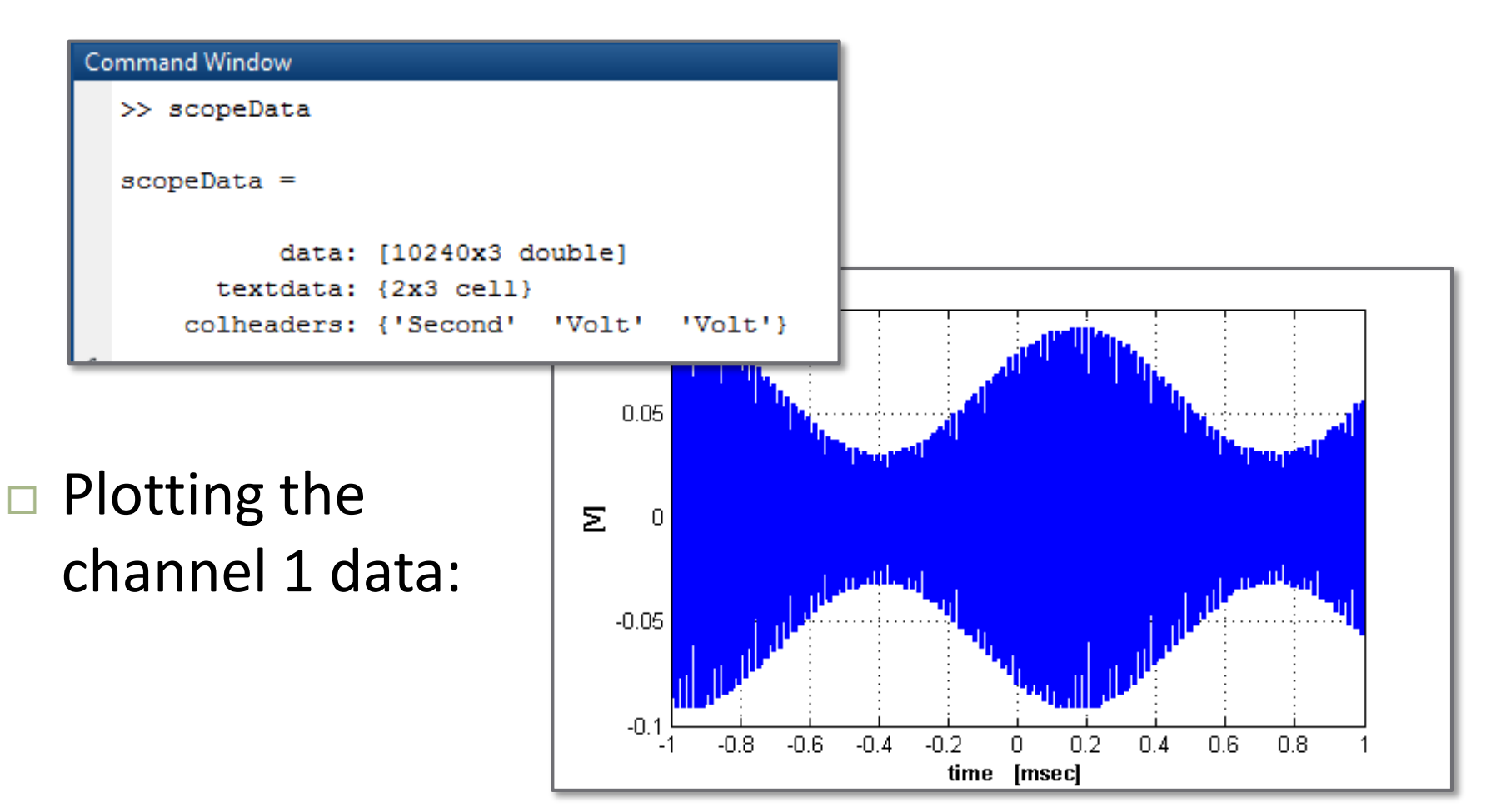

#### xlsread.m

Read data from a Microsoft Excel spreadsheet file

*A* = xlsread(*filename*,*sheet*,*range*)

*filename*: name of Excel file – a string

- *sheet*: *optional* name of worksheet within the workbook – a string, e.g., 'sheet1' – default is the first sheet
- *range*: *optional* rectangular cell range to read a string, e.g.,  $\angle$ B2:D43' – default is to read all data ■ A: matrix of imported data

#### xlsread.m – Example

- **34**
- Now, read the same data from an Excel spreadsheet  $\blacksquare$  Data is on first sheet – need not specify sheet or range  $\blacksquare$  Text column labels are skipped automatically

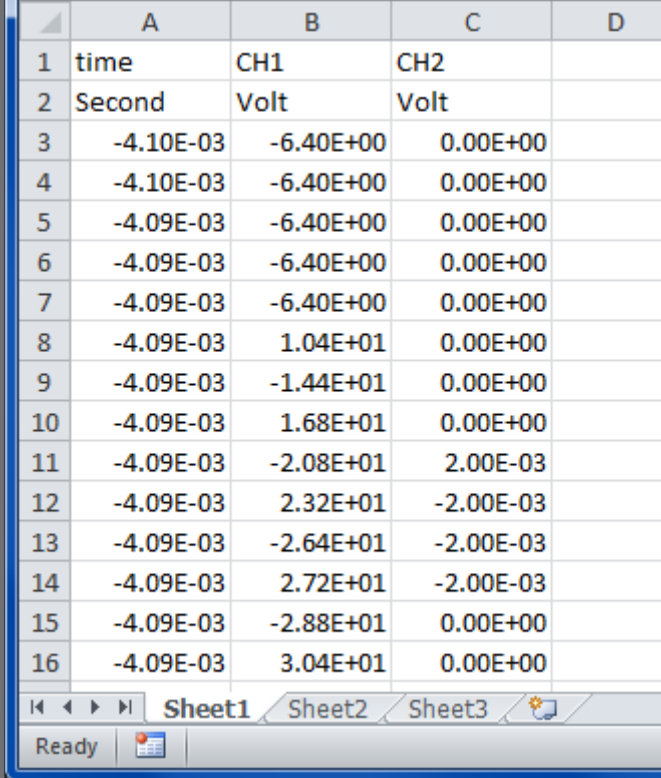

```
% import data from excel file
 5
        scopeData = x1sread('ScopeData.x1sx', ...'Sheet1', 'A3:C10242');
 7
 8
 9
        % sheet and range are unnecessary,
10
        % even with the two header lines
        scopeData = x1sread('ScopeData.x1sx');11 -12
13% extract each column array
14 -t = scopeData(:, 1);ch1 = scopeData(:,2)/512;15 -ch2 = scopeData(:, 3) / 512;16 -17
```
#### xlswrite.m

Write MATLAB data to an Excel spreadsheet

xlswrite(*filename*,*A,sheet*,*range*)

- *filename*: name of Excel file a string if file does not exist, it will be created
- A: matrix of data to export
- *sheet*: *optional* name of worksheet within the workbook a string, e.g., 'sheet1'  $-$  default is the first sheet
- *range*: *optional* rectangular cell range if sheet is specified then only the upper left-hand cell need be specified, e.g., 'C2', if not rectangular range is required, e.g., 'C2:E18'

#### xlswrite.m – Example

#### Write MATLAB simulation data to an Excel file

```
22
       %% Write data to an excel file
23
24
       % create a cell array of column labels
25 -labels = {'t', 'y1(t)', 'y2(t)'};
26
27
       % create a matrix of the data
28 -data = [t, y1, y2];
29
       % write column labels to excel file
30
31 -xlswrite('dataFile.xlsx',labels,'Sheet1','A1');
3233
       % write data below labels
34 -xlswrite('dataFile.xlsx',data,'Sheet1','A2');
35
36
       % or, a new sheet
37 -xlswrite('dataFile.xlsx',labels,'SimData','A1');
38
       xlswrite('dataFile.xlsx',data,'SimData','A2');
```
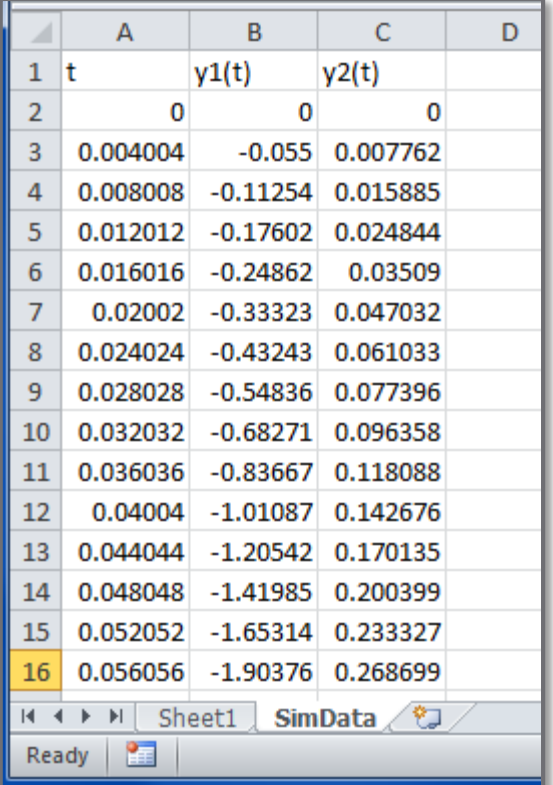